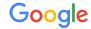

# Logging and Monitoring in the Cloud

Logging & Monitoring

The Google Ads API Developer Miniseries

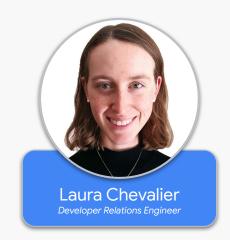

## Logging to the Cloud

#### Benefits of Logging to the Cloud

- Scalability
- Security
- Monitoring
- Alerting

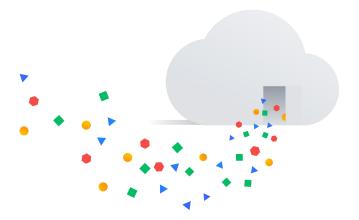

#### Sending Google Ads API Logs to the Cloud

There are several ways to get logs from your application to the Cloud.

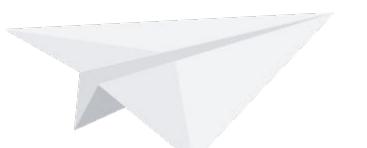

#### Output logs locally and send via daemon

Write logs to a local file on your machine, and run a background process to send them to the Cloud.

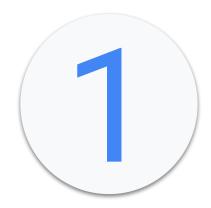

#### Google Compute Engine with an Ops Agent

If you're running your application on a GCE instance, you can install and configure an Ops Agent to send your logs to the Cloud.

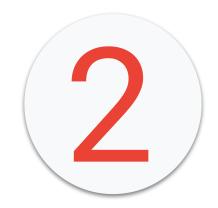

#### Implement Logging in your Application Code

Implement a logging interface or add individual logs statements throughout your application to send logs directly to the cloud as part of program execution.

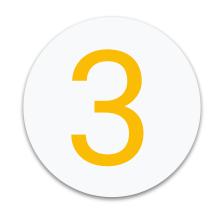

#### Implement Logging in your Application Code

Implement a logging interface or add individual logs statements throughout your application to send logs directly to the cloud as part of program execution.\*

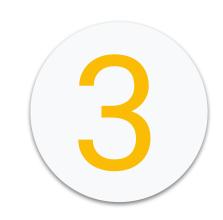

\*Full request and response logs aren't available from the application code.

#### Implement a Custom gRPC Interceptor

Intercept gRPC request and response objects and send them to the Cloud by passing a custom interceptor into your Google Ads API service instances.

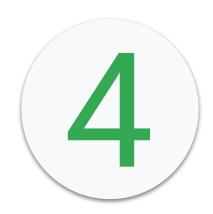

#### Implement a Custom gRPC Interceptor

Intercept gRPC request and response objects and send them to the Cloud by passing a custom interceptor into your Google Ads API service instances.\*

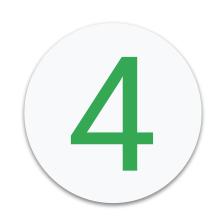

\*Might not yet be available in your chosen language.

# **Application Monitoring**

#### Performance Metrics

Identify which metrics you will use to measure latency and throughput.

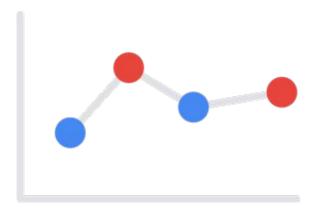

#### **Example Latency Metrics**

- Request duration
- Request duration at subsystem granularity (such as API calls)
- Job duration

#### **Example Throughput Metrics**

- Queries per second
- Size of data transferred per second
- Number of I/O operations per second
- Resource utilization
- Processing backlog size

#### Log-Based Metrics

Identify which information in your logs you will extract as metrics.

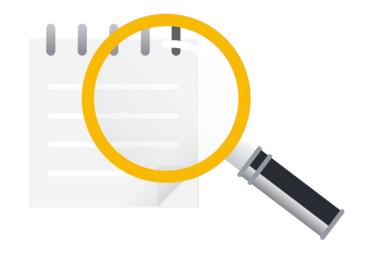

## Example Log-Based Metrics

- Error count
- Request count
- Request size

#### Example Logs-Based Metrics Segmentation

- Error count segmented by error type
- Request count segmented by Google Ads API service
- Request size segmented by customer ID

## Exporting Metrics Directly from your Application

Metrics can also be exported directly from your application, for example, by using Cloud Monitoring client libraries.

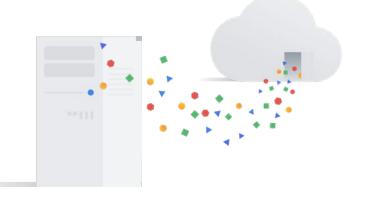

#### Google Cloud Logging x Google Cloud Monitoring

With Google Cloud Monitoring, you can build dashboards and alerts directly on top of your data in Google Cloud Logging.

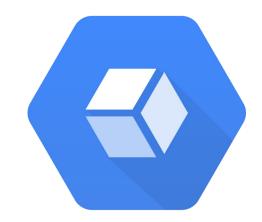

#### Example Logging and Monitoring

- 1. Capture the elapsed\_time of each request in your application.
- 2. Configure a new metric based on the elapsed\_time value.
- 3. Create a dashboard to monitor elapsed\_time per service.
- 4. Configure alerting based on the elapsed\_time values.

#### Thanks for Watching!

- We welcome your feedback at googleadsapi-support@google.com.
- See more episodes on our <u>YouTube channel</u>.

#### Additional Resources

- https://cloud.google.com/products/operations
- https://cloud.google.com/stackdriver/docs/solutions/agents/ops-agent
- https://cloud.google.com/logging/docs/reference/libraries
- <a href="https://cloud.google.com/monitoring/custom-metrics/creating-metrics">https://cloud.google.com/monitoring/custom-metrics/creating-metrics</a>
- https://github.com/googleads/google-ads-python/blob/main/examples/custom\_logging\_ \_interceptor/cloud\_logging\_interceptor.py